# **Configuration**

- [Récupération des sources](#page-0-0)
- [Fichiers de configuration](#page-0-1)
	- [application.yml](#page-1-0)
		- **[global](#page-1-1)** 
			- [tomcat](#page-3-0)
			- **[spring](#page-3-1)** [session](#page-3-2)
				- [data, datasource](#page-3-3)
				- $\bullet$  [jpa](#page-3-4)
				- Idap
				- [mail](#page-4-1)
				- [security](#page-4-2)
			- **[ldap](#page-5-0)**  $\blacksquare$ [mail](#page-7-0)
			- $\blacksquare$ [sms](#page-7-1)
			- [dss](#page-7-2)
			- $f$  [fs \(file system\)](#page-8-0)
			- [pdf](#page-9-0)
			- **[security](#page-9-1)**
			- **[server](#page-10-0)**  $\blacksquare$ [sign](#page-11-0)
			- **[logging](#page-11-1)**
		- [springdoc](#page-12-0)
	- <sup>o</sup> [logback.xml](#page-12-1)
- o [src/main/resources/i18n/messages.properties](#page-12-2)
- [Logos et filigrane](#page-12-3)

## <span id="page-0-0"></span>Récupération des sources

Lorsque tous les [Prérequis](https://www.esup-portail.org/wiki/pages/viewpage.action?pageId=801570830) sont installés et [PostgreSQL](https://www.esup-portail.org/wiki/display/SIGN/PostgreSQL) configuré, vous pouvez récupérer les sources.

➀ A partir de cette étape vous n'êtes plus en **root.** Ici l'utilisateur courant est le compte local **esup** :

```
cd /opt/
sudo mkdir esup-signature
sudo chown esup:esup esup-signature/ -R
git clone https://github.com/EsupPortail/esup-signature.git
cd esup-signature
```
Le code est cloné dans le dossier ./esup-signature, le dépôt est positionné sur la branche **master**. Pour toutes les informations relative à l'exploitation et à la mise à jour du code voir le page dédié ici : [Exploitation coté serveur](https://www.esup-portail.org/wiki/pages/viewpage.action?pageId=978845697)

## <span id="page-0-1"></span>Fichiers de configuration

⊙

Le fichier application.yml présent dans les sources est un exemple de configuration basée sur environnement comportant un LDAP et un ω gestionnaire de groupes (grouper utilisé par l'Université de Rouen en l'occurrence). Les mentions de "for.esup-signature.xxxx" correspondent aux noms des groupes fournis par grouper. Cela ne veut pas dire que grouper soit obligatoire ni même que les noms de groupes doivent respecter ce format.

Lorsque vous utiliser maven pour compiler ou lancer l'application c'est le fichier situer dans src/main/resources/application.yml qui est pris en compte. Il est possible de placer le fichier application.yml ailleurs sur le système de fichier en précisant son emplacement à l'aide de l'option - Dspring.config.location=/<DIR>/application.yml lors de l'utilisation de la commande mvn

## <span id="page-1-0"></span>application.yml

La configuration principale d' esup-signature se fait au travers application.yml

Pour commenter une ligne il faut ajoute un # devant.

Il faut faire attention à l'indentation lors de la modification du fichier. Une mauvaise indentation peut faire échouer la compilation ⊕

De pluis, le fichier doit impérativement être encodé en UTF-8 sinon la compilation peut échouer; Exemple d'erreur : [ERROR] Failed to execute goal org.apache.maven.plugins:maven-resources-plugin:3.2.0:resources (default-resources) on project esup-signature: Input length = 1

### <span id="page-1-1"></span>**global**

Dans la plupart des cas il s'agit ici de modifier root-url par l'adresse de votre esup-signature. Vous pouvez aussi configurer le système d'archivage et activer le switch user.

ന Pour des tests en local, il est possible d'utiliser<http://localhost:8080> pour root-url

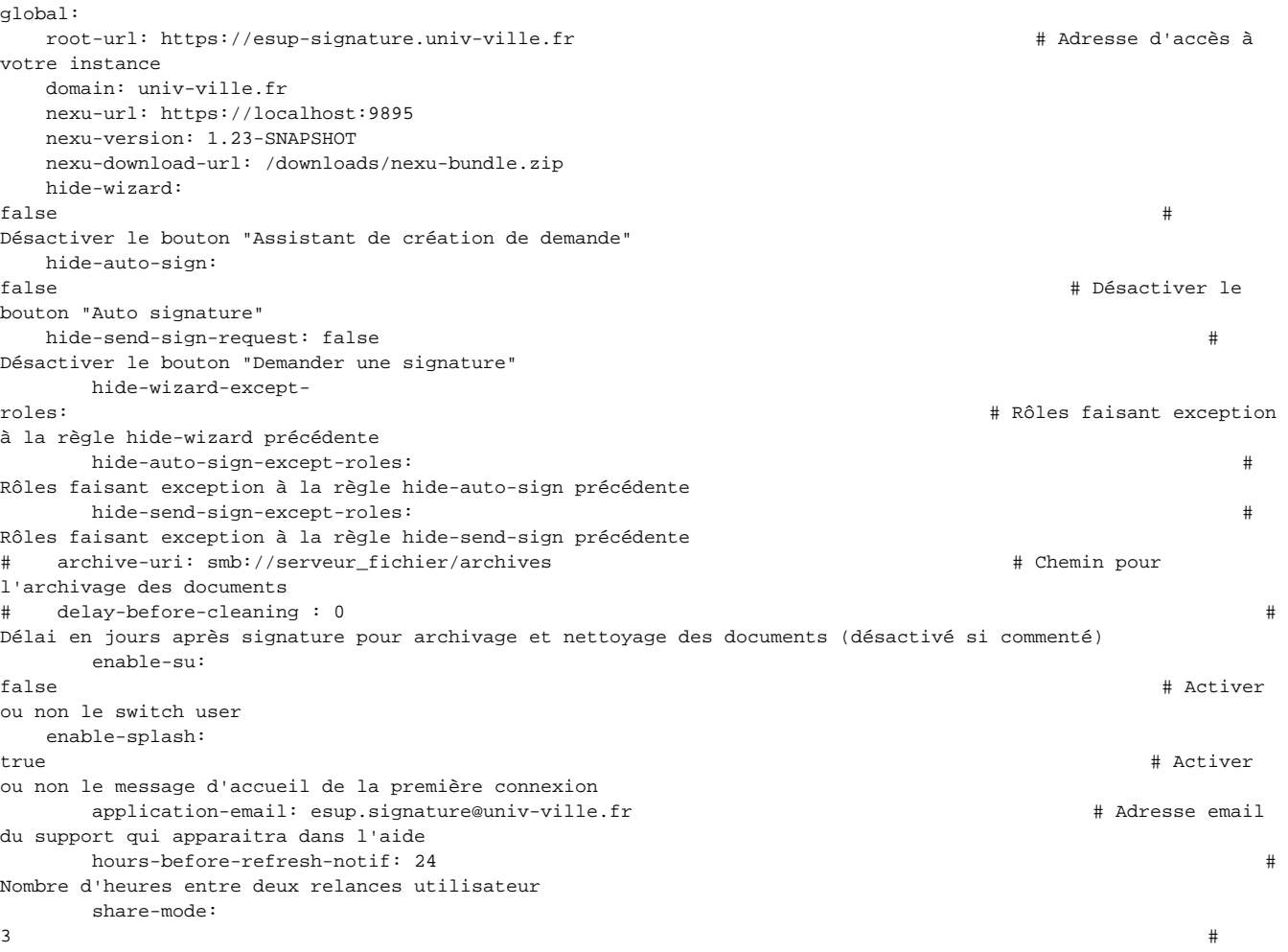

```
Valeur de 0 à 3 : 0 = délégations désactivées, 1 = force le mode signature du délégué, 2 = force signature du 
mandant, 3 = choix du mode possible par l'utilisateur
      return-to-home-after-sign: false # 
Forcer le retour à la page d'accueil après signature
  infinite-scrolling: true \qquadActiver l'infinite scrolling sur le tableau de bord, sinon bascule sur de la pagination
   signed-suffix: 
"_signé" # suffix ajouté 
au fichiers signés
  naming-template: "[title]" \qquad #
Template de renommage des fichiers
      enable-scheduled-cleanup: false 
# Activer ou non l'archivage et le nettoyage automatique. false par défaut
      trash-keep-delay: 
-1 # Délai de 
conservation dans la corbeille en jours (-1 non actif)
      disable-cert-storage: 
false # Activer/Désactiver la 
possibilité de stocker des certificats utilisateurs
      nb-days-before-deleting: 
-1 # Nombre de jours après 
alerte pour suppression des demandes en attente (-1 non actif)
      nb-days-before-warning: 
-1 # Nombre de jours avant 
alerte de suppression pour les demandes en attente (-1 non actif)
      enable-captcha: 
false # Activer
/Désactiver la detection de robot à la connexion ;-)
      max-upload-size: 
52428800 # Taille maximum des 
uploads de fichiers en bytes
   only-pdf: 
{\tt false} \tt\#True : restreindre l'upload aux seuls PDF
   export-attachements: true # 
Exporter les pièces jointes (si actif, l'export sera un dossier contenant le document signé ainsi que les PJ)
      seal-certificat-driver: /lib/pkcs11/libIDPrimePKCS11.so # Pilote du certificat 
cachet dans le cas d'un PKCS11
  seal-certificat-file: /opt/cert.pl2 #
Emplacement du certificat cachet dans le cas d'un PKCS12
   seal-certificat-pin: ****** 
# Code pin du certificat cachet
      seal-certificat-type: PKCS11 # 
Type du certificat PKCS11 ou PKCS12
      seal-all-docs: 
false # Appliquer le 
cachet sur toutes les demandes terminées
      shib-users-domain-white-list: # 
Whitelist des domaines authorisés à obtenir le ROLE USER pour les connexions Shibboleth
      - univ-ville.fr
      - inv-univ-ville.fr
      send-postit-by-email: 
false # Envoyer un email au 
créateur de la demande lors de l'ajout d'un postit
  send-creation-mail-to-viewers: false # Envoyer un entitled to the mail-to-viewers: false
email aux observateurs à la création d'une demande
   sms-required: 
true the set of the set of the set of the set of the set of the set of the set of the set of the set of the set of the set of the set of the set of the set of the set of the set of the set of the set of the set of the set 
la double authentification par SMS pour les externes
csv-quote:
\mathbb{R}^n and \mathbb{R}^n are the set of the set of the set of the set of the set of the set of the set of the set of the set of the set of the set of the set of the set of the set of the set of the set of the set of the 
Quote CSV
csv-separator:
                                                                        # Séparateur
CSV
   otp-validity: 
1Durée de validité des liens de OTP en minutes
  authorized-sign-types: certsign, nexuSign # Liste des types # Liste des types
de signature autorisés
  {\tt wafermark-for-extra} is: true \#
```
#### Pour la gestion des rôles voir : [Documentation administrateur#Gestiondesr%C3%B4les](https://www.esup-portail.org/wiki/display/SIGN/Documentation+administrateur#Documentationadministrateur-Gestiondesr%C3%B4les)

Détails concernant le système de renommage des fichiers : ത Le modèle est construit à l'aide d'attributs entre crochets. **default : [title]** Les attributs disponibles sont : • [title] : titre du document original • [id] : identifiant du parapheur [worflowName] : nom du circuit  $\bullet$ [user.name] : nom prénom de l'utilisateur courant [user.eppn] : eppn de l'utilisateur courant [user.initials] : initiales de l'utilisateur courant • [UUID] : un identifiant unique [order] : le numéro d'ordre de création pour un même circuit • [timestamp] : timestamp sous forme de long • [date-fr] : date dd/MM/yyyy hh:mm • [date-en] : date yyyy-MM-dd hh:mm

#### <span id="page-3-0"></span>**tomcat**

Ce paramètre permet de spécifier le port ajp dans le cas ou l'application est démarrée directement (en lançant directement esup-signature.war ou en utilisant mvn springboot:run par exemple)

Par défaut ces lignes sont commentées, cela doit être ainsi lorsque l'application est démarrée par un serveur Tomcat.

tomcat: ajp: port: 6009

### <span id="page-3-1"></span>**spring**

#### <span id="page-3-2"></span>session

À ne pas modifier. Permet l'activation de spring-session.

```
session:
   jdbc:
       initialize-schema: always
       save-mode: always
```
#### <span id="page-3-3"></span>data, datasource

Configuration de la base de donnée :

```
 datasource:
     driver-class-name: org.postgresql.Driver
     url: jdbc:postgresql://localhost:5432/esupsignature
     password: esup
     username: esupsignature
             jdbc-url: ${spring.datasource.url}
             hikari:
                 auto-commit: false
```
Il faut prêter une attention particulière au paramètre ddl-auto. Mode **update** permet la création et la mise à jour de la base de donnée lors du démarrage de l'application ou des tests. Ce mode peut éventuellement être utilisé lors des mises à jour de l'application. Le reste du temps (en production par exemple) ce paramètre peut être positionné sur **validate** qui ne fera qu'exécuter un contrôle de la base de données.

Attention au mode **create** qui, lui, détruit et re-crée la base complète au moment du démarrage de l'application⊕

```
jpa:
```

```
 hibernate: 
     ddl-auto: update
 properties:
     hibernate:
         dialect: org.hibernate.dialect.PostgreSQLDialect
         format_sql: true
         jdbc: 
              lob:
                  non_contextual_creation: true
         show-sql: false
         open-in-view: false
```
#### <span id="page-4-0"></span>ldap

Configuration de l'accès ldap pour spring (obligatoire si l'authentification CAS est activée)

```
 ldap:
    base: dc=univ-ville,dc=fr
     password: ********
     urls: ldap://ldap.univ-ville.fr
     username: cn=consult,dc=univ-ville,dc=fr
```
#### <span id="page-4-1"></span>mail

Configuration du serveur de mail pour l'envoi des alertes

 mail: host: smtp.univ-ville.fr

servlet, thymeleaf, web, mvc

Ne pas modifier, concerne la configuration web de spring

```
servlet:
     multipart:
        enabled: true
         max-file-size: 1280KB
         max-request-size: 1280KB
         resolve-lazily: true
thymeleaf:
     cache: false
    encoding: UTF-8
     mode: HTML
     servlet:
         produce-partial-output-while-processing: false
web:
     resources:
         cache:
             cachecontrol:
                 max-age: 1d
                 cache-public: true
         static-locations: classpath:/static
mvc:
     static-path-pattern: /**
```
### security

Via le protocole oauth2 inclus dans spring-security il est possible de configurer l'authentification avec n'importe quel fournisseur d'identité compatible.

Voici un exemple de configuration via France Connect

```
 security:
    oauth2:
         client:
             registration:
                 franceconnect:
                     provider: franceconnect-idp
                     authorization-grant-type: authorization_code
                     client-id: <client_id>
                     client-secret: <client_secret>
                     client-authentication-method: client_secret_post
                     redirect-uri: "{baseUrl}/login/oauth2/code/{registrationId}"
                     scope:
                          - openid
                         - family_name
                         - given_name
                          - email
             provider:
                 franceconnect-idp:
                     authorization-uri: https://fcp.integ01.dev-franceconnect.fr/api/v1/authorize
                     token-uri: https://fcp.integ01.dev-franceconnect.fr/api/v1/token
                     user-info-uri: https://fcp.integ01.dev-franceconnect.fr/api/v1/userinfo
                     user-name-attribute: sub
                     user-info-authentication-method: header
```
## <span id="page-5-0"></span>**ldap**

La configuration ldap hors spring est spécifique à votre établissement, elle précise les modalités de recherche de vos utilisateur dans l'annuaire

```
ldap: 
    search-base: 
ou=people 
# Base de recherche des utilisateurs, ex : ou=people
   user-object-classes: 
inetOrgPerson 
# Object classes correspondant aux utilisateurs (un "ou" est appliqué aux valeurs de cette liste)
    group-object-classes: 
groupOfNames 
# Object classes correspondant aux groupes (un "ou" est appliqué aux valeurs de cette liste)
    ou-object-classes: 
organizationalUnit 
# Object classes correspondant aux OU (un "ou" est appliqué aux valeurs de cette liste)
    alias-object-classes: 
nisMailAlias 
   users-search-filter: ((\&( \vert \text{(displayName={0}^*) (cn={0}^*) (uid={0}))(mid={0}^*)) (mail={0}^*)) (mail=*)) # Filtre de recherche
des utilisateurs
      group-search-base: 
ou=groups 
# Base de recherche des groupes, ex : ou=groups
    group-search-filter: member=
{0} 
# Filtre utilisé pour rechercher les groupes d'un utilisateur, ex : member={0}
    all-groups-search-filter: cn=*
\{0\} #
Filtre utilisé pour rechercher des groupes, ex : cn=*{0}
   all-aliases-search-filter: (mail=
\{0\}) # Filtre
utilisé pour rechercher des aliases
    user-id-search-filter: (uid=
\{0\}) \qquad #
Le champ dans lequel on trouve le login des utilisateurs, ex : (uid={0}) user-eppn-search-filter: (eduPersonPrincipalName=
{0}) # Le champ dans lequel on trouve l'eppn des 
utilisateurs c'est ce champ qui sera utilisé comme identifiant unique en base, ex : (eduPersonPrincipalName={0})
    user-mail-search-filter: (mail=
\{0\}) \qquad #
Le champ dans lequel on trouve l'email des utilisateurs , ex : (\text{mail}=\{0\}) ou-search-filter: (supannCodeEntite=
{0}) # Requete pour 
trouver les OU des utilisateurs (utile seulement pour le pré-remplissage de l'affectation dans les formulaires)
    member-search-filter: (&(uid={0})
(\{1\}) \qquad # Filtre
pour contrôler l'appartenance d'un utilisateur à un groupe, ex : &(uid={0})({1}))
   members-of-group-search-filter: memberOf=cn={0},ou=groups,dc=univ-ville,dc=fr # Filtre
utilisé pour retrouver les membres d'un groupe, ex : memberOf=cn={0},ou=groups,dc=univ-ville,dc=fr
       eppn-left-part-search-filter: (uid=
\{0\}) # Permet de
gérer le cas où l'eppn n'est pas construit avec <uid>@<domain>. Il faut donc spécifer le champ dans lequel on 
trouve la partie gauche de votre eppn
       mapping-filters-
groups: 
# Liste d'attribution de groupe en fonction d'un filtre LDAP
             student : "(eduPersonAffiliation:=student)"
       staff : "(eduPersonAffiliation:=staff)"
```
On peut utiliser **mapping-filters-groups** pour attribuer des groupes à un utilisateur, par exemple : avec mes-users : "eduPersonAffiliation: =member", toutes les personnes issue de ce filtre se verront affectées au groupe "mes-users"

Si dans **mapping-groups-roles** on a mes-users: ROLE\_USER, l'utilisateur obtiendra le rôle ROLE\_USER.

Attention vos requetes LDAP doivent impérativement être mises entre **parentheses**. ⊕

De plus les objectClasses des éléments recherchés sont ecrits en dur dans les classes PersonLdap, PersonLightLdap, OrganizationalUnitLdap et AliasLdap. Pour élargir le champ de recherche il faut modifier ces classes directement. Elle sont situées dans le dossier :

src/main/java/org/esupportail/esupsignature/service/ldap/entry

Pour la gestion des rôles voir : [Documentation administrateur#Gestiondesr%C3%B4les](https://www.esup-portail.org/wiki/display/SIGN/Documentation+administrateur#Documentationadministrateur-Gestiondesr%C3%B4les)

### <span id="page-7-0"></span>**mail**

Dans la partie mail (hors spring) vous pouvez paramétrer l'adresse from pour l'envoi de mails

```
mail:
     from: no-reply.esup-signature@univ-ville.fr
```
#### <span id="page-7-1"></span>**sms**

Cette partie permet de configurer un service d'envoi de sms pour l'utilisation de la fonction One Time Password à destination des personnes extérieures à l' établissement. Des implémentations pour SMSU et pour OVH sont disponibles. Il est possible d'en ajouter en implémentant la classe [https://github.com](https://github.com/EsupPortail/esup-signature/blob/master/src/main/java/org/esupportail/esupsignature/service/interfaces/sms/SmsService.java) [/EsupPortail/esup-signature/blob/master/src/main/java/org/esupportail/esupsignature/service/interfaces/sms/SmsService.java](https://github.com/EsupPortail/esup-signature/blob/master/src/main/java/org/esupportail/esupsignature/service/interfaces/sms/SmsService.java)

sms: enable-sms : false # service-name: SMSU # url: https://smsu-api.univ-ville.fr/ # username: sms-account

# password: \*\*\*\*\*\*\*\*

#### <span id="page-7-2"></span>**dss**

**tsp-servers :** adresses url des serveurs de temps utilisé pour les horodatages des signatures électroniques

Pour que la signature soit valable, le fournisseur du timestamp doit apparaitre dans la liste European Trusted List (EUTL). Sur cette page on Δ trouve une liste de serveurs utilisables : [https://gist.github.com/Manouchehri/fd754e402d98430243455713efada710.](https://gist.github.com/Manouchehri/fd754e402d98430243455713efada710) Il faut faire attention à ne prendre que des fourniseurs Adobe ou EUTL.

Par défaut, DSS Signature propose d'utiliser <http://tsa.belgium.be/connect>cependant il semble que le serveur impose un nombre maximum de requetes.

Depuis la version 1.28.9 il est possible de saisir plusieurs urls. Dans ce cas le système essai chaque adresse jusqu'a obtenir un timestamp.

**ks-filename :** par défaut le chemin est relatif. Comme dans la configuration logback, si vous voulez spécifier un chemin absolu, le dossier doit avoir été créé avant le premier lancement.

**trusted-certificat-url-list :** ici vous pouvez ajouter des liens vers les url des certificats non présents dans le journal officiel mais valide dans votre établissent :

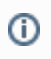

Les autres paramètres n'ont pas besoin d'être modifiés

```
dss:
    cache-data-source-driver-class-name: org.hsqldb.jdbc.JDBCDriver
    cache-data-source-url: jdbc:hsqldb:mem:cachedb
     cache-password:
    cache-username: sa
    default-validation-policy: policy/sign-constraint.xml
    server-signing-keystore-filename: validate_service.p12
    server-signing-keystore-password: password
    server-signing-keystore-type: PKCS12
     tsp-servers: 
         - http://timestamp.sectigo.com/qualified
         - http://tsa.belgium.be/connect
    ks-filename: oj_keystore.p12
    ks-password: dss-password
    ks-type: PKCS12
     lotl-country-code: EU
     lotl-url: https://ec.europa.eu/tools/lotl/eu-lotl.xml
    oj-url: https://eur-lex.europa.eu/legal-content/EN/TXT/?uri=uriserv:OJ.C_.2019.276.01.0001.01.ENG
    country: FR
    state-or-province: Région
    postal-code: XXXXX
    locality: Ville
    check-revocation-for-untrusted-chains: 
true 
#Débloque la possibilité de signer avec des certificats non eIDas (ex : Sectigo Rénater)
```
Si votre serveur se trouve derrière un forward proxy, vous pouvez ajouter la configuration suivante directement à la racine du fichier de configuration. Cela permet à DSS d'aller chercher les certificats de confiance sur les serveurs européens

proxy: http-enabled: true http-host: localhost http-port: 3128 http-user: http-password: http-excluded-hosts: https-enabled: true https-host: localhost https-port: 3128 https-user: https-password: https-excluded-hosts:

## <span id="page-8-0"></span>**fs (file system)**

La partie file system (fs) permet de configurer une source principale de donnée pour chaque type de stockage (smb, cmis, vfs). esup-signature ne prend en charge qu'une seule source par type.

```
f \approx:
    smb-login: esup-
signature # login du = # login du = # login du = # login du = # login du = # login du = # login du = # login du
compte autorisé à acceder au partage SMB
    smb-password: ********
   smb-uri-test: smb://smb.univ-ville.fr #
chemin vers un partage de test. Pour smb il sera possible d'utiliser des chemins absolus
    vfs-test-uri: 
\#chemin vers un repertoire local de test. Pour vfs il sera possible d'utiliser des chemins absolus (FTP compris)
   cmis-uri-test: https://esup-signature.univ-ville.fr/nuxeo # url du chemin vers le
serveur CMIS /!\ ce chemin sert pour autant pour les tests que comme reférence absolue du serveur
    cmis-login: 
Administrator # login # login # login # login # login # login # login # login # login # login # login # login # login # login # login # login # login # login # login # login # login # login # login # login # login # login 
autorisé à acceder au serveur CMIS
    cmis-password: Administrator
    cmis-respository-id: default
   cmis-root-path: /default-domain/workspaces # chemin # chemin # chemin # chemin
vers le dossier accéssible par esup-signature
```
Il y a actuellement une confusion concernant la configuration des acces aux stockages externes.

Pour les stockages utilisant de SMB ou VFS, il s'agit de configurer une url de test (pour les test d'intégration). Par la suite, au niveau du paramétrage dans esup-signature, il sera possible de mettre n'importe quel url absolue (pour smb, le compte configuré devra avoir les bons accès)

Pour CMIS, l'attribut cmis-uri-test est mal nommé car il s'agit de l'adresse "fixe" du server CMIS (Nuxeo par ex). Au niveau de l'application il faudra configurer des adresses relatives.

Pour plus d'information voir la page [Gestion des circuits#D%C3%A9finirunesourcepourlesdocuments](https://www.esup-portail.org/wiki/display/SIGN/Gestion+des+circuits#Gestiondescircuits-D%C3%A9finirunesourcepourlesdocuments)

#### <span id="page-9-0"></span>**pdf**

#### Paramètres de traitement des PDF

```
pdf:
     convert-to-pdf-a: true
    path-to-g-s: /usr/bin/gs
    pdf-a-level: 2
     pdf-to-image-dpi: 72
```
#### <span id="page-9-1"></span>**security**

O)

La sécurité est gérée par Spring Security. Il est possible d'activé 3 mécanismes de sécurité : OAuth, Shibboleth et/ou CAS. Pour désactiver une ou l'autre de ces méthodes, il suffit de commenter les lignes qui s'y réfèrent.

Pour une explication détaillée du fonctionnement de la sécurité, voir : [Configuration de la sécurité](https://www.esup-portail.org/wiki/pages/viewpage.action?pageId=980058116)

Pour CAS :

**url** : l'adresse de votre serveur CAS

**service** : l'url de votre esup-signature + /login/cas

CAS nécessite la configuration d'un LDAP. C'est la solution idéale pour une utilisation interne

#### Pour Shibboleth :

**credentials-request-header** : attribut dans lequel on trouve les groupes de l'utilisateur

**idp -url** : adresse de votre IDP Shibboleth

**principal-request-header** : attribut dans lequel on trouve l'identifiant de l'utilisateur

```
security:
    cas:
        service: https://esup-signature.univ-ville.fr/login/cas
        title: Compte Université (CAS)
        url: https://cas.univ-ville.fr
# shib:
# credentials-request-header: MEMBER
# idp-url: https://idp.univ-ville.fr
# principal-request-header: REMOTE_USER
# title: Compte d'un autre établissement (Shibboleth)
# domains-white-list-url: https://eduspot.renater.fr/eduspot/whitelist-eduspot.txt
        web:
          group-to-role-filter-pattern: <pattern groupe esup-signature>(\w*) #ici on configure
un pattern permettant de retrouver (discerner) vos groupes dédiés à esup-signature
           mapping-groups-
roles: 
               <nom du groupe des administrateurs>: ROLE_ADMIN
               <nom du groupe utilisateur autorisés à accéder à l'application>: ROLE_USER 
           ws-access-authorize-ips: 127.0.0.1
# group-mapping-spel:
# for.esup-signature.user: "true"
```
**group-to-role-filter-pattern:** Ce pattern permet de donner automatiquement les rôles correspondants à la partie (\w\*) du pattern. Prenons le O) pattern **for.esup-signature.role.(\w\*)**, si l'utilisateur est dans le groupe for.esup-signature.role.bondecommande, il obtiendra automatiquement le role ROLE\_BONDECOMMANDE utilisable par la suite pour donner des droits au niveau des formulaires et des circuits.

**mapping-groups-roles:** Permet de définir des rôles en fonction des groupes de l'utilisateur. **Le ROLE\_USER est maintenant obligatoire pour accéder à l'application.** Si constituer un groupe d'utilisateur est difficile, vous pouvez utiliser mapping-filters-groups dans la conf ldap pour constituer des groupes à l'aide de requêtes ldap.

**ws-access-authorize-ips :** permet de configurer les adresses autorisées à accéder aux web services d' esup-signature. On peux mettre autant d'adresses que souhaité séparées par des virgules ainsi que des plages du genre 192.168.1.0/24. (Exemple : ws-access-authorize-ips : 127.0.0.1, 192.168.1.0/24, 10.54.20.11, etc. )

**group-mapping-spel:** Sert à outre passer les groupes obtenus via ldap. Ceci est utiles si vous n'avez pas de configuration LDAP (shibboleth seul par exemple). On utilise alors la syntaxe SePL (Spring Expression Language), avec seulement l'attribut **#eppn** pris en compte ainsi que la possibilité de mettre la valeur **"true"**.

Ex: pour ajouter à tout le monde le groupe "for.esup-signature.user" on peut mettre for.esup-signature.user: "true". On peut aussi utiliser la syntaxe suivante pour saisir "en dure" des personnes : for.esup-signature.admin: "#eppn == 'toto@[univ-ville.fr](http://univ-rouen.fr)' or #eppn == 'titi[@univ-ville.fr](http://univ-rouen.fr)' "

#### <span id="page-10-0"></span>**server**

Paramètre du serveur tomcat embarqué dans spring-boot

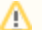

```
servlet:
   session:
       timeout: 1800 # Durée de session en 
secondes
       tracking-modes: cookie
    error:
       include-stacktrace: always
    port: 8080
    tomcat:
       mbeanregistry:
          enabled: true
       remoteip:
          remote-ip-header: X-Forwarded-For
       basedir: ./tem
```
### <span id="page-11-0"></span>**sign**

Vous pouvez ajuster finement les paramètres de signature électronique en particuler le niveau défini par la norme ETSI EN 319 102-1.

#### **Citation documentation DSS** (i)

La norme ETSI EN 319 102-1 (cf. [\[R09\]](https://ec.europa.eu/digital-building-blocks/DSS/webapp-demo/doc/dss-documentation.html#R09) ) définit quatre classes de conformité pour répondre au besoin de protéger la validité de la signature dans le temps. Désormais, pour désigner la classe de la signature, on utilisera le mot « niveau ». Suit la liste des profils implémentant les quatre classes définies dans la norme :

- \*AdES\_BASELINE\_**B** : Profil implémentant la classe de signature Signature de base La version la plus basse et la plus simple contenant au moins une valeur de signature, une référence ou une copie du certificat de signature en tant qu'attribut signé, et éventuellement d'autres attributs signés ou non signés.
- \*AdES\_BASELINE\_**T** : Profil implémentant la classe de signature Signature avec heure
- Un horodatage concernant l'heure de signature est ajouté pour se protéger contre la répudiation.
- \*AdES\_BASELINE\_**LT** : Profil implémentant la classe de signature Signature avec matériel de validation à long terme Tous les éléments ou références aux éléments nécessaires à la validation de la signature sont intégrés pour permettre une vérification future même si leur source d'origine n'est pas disponible. Par exemple, ce niveau doit prouver que le chemin de certification était valide, au moment de la validation de la signature, jusqu'à un point de confiance selon les contraintes de nommage et les contraintes de la politique de certification de la « Signature Validation Policy ».
- \*AdES\_BASELINE\_**LTA** : Profil implémentant la classe de signature Signature assurant la disponibilité et l'intégrité à long terme du matériel de validation

En utilisant un horodatage périodique (par exemple chaque année), la disponibilité ou l'intégrité des données de validation est maintenue. La validité pourrait être limitée en raison de l'obsolescence cryptographique des algorithmes, des clés et des paramètres utilisés, ou en raison de l'expiration ou de la révocation du matériel de validation. L' AdES-BASELINE-LTAaugmentation ajoute des horodatages supplémentaires pour archiver les signatures de manière à ce qu'elles soient toujours protégées, mais également pour pouvoir prouver que les signatures étaient valides au moment où les algorithmes cryptographiques utilisés étaient considérés comme sûrs. Des données de validation supplémentaires peuvent également être incluses.

#### Les ajustements sont à opérer ici :

<span id="page-11-1"></span>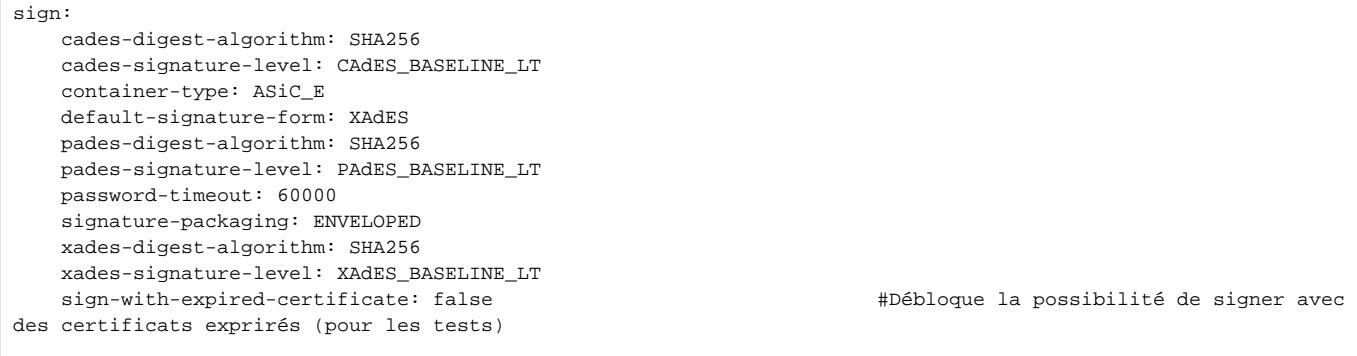

Permet de spécifier l'emplacement pour le fichier de logs ainsi que l'usage (facultatif) d'un fichier de configuration logback (voir chapitre suivant)

```
logging:
   file:
      name: logs/esup-signature.log
    level:
      root: info
      org.esupportail.esupsignature: info
      org.verapdf: error
      org.apache.pdfbox: error
      eu.europa.esig.dss: error
      org.springframework.web.filter.CommonsRequestLoggingFilter: error
# config: classpath:logback-prod.
xml # permet de 
configurer logback via un fichier xml
```
## <span id="page-12-0"></span>**springdoc**

Active l'api-doc. Pour permettre l'usage des web service directement depuis swagger, il faut modifier supported-submit-methods avec ["get", "post", "put"]

```
springdoc:
    api-docs:
        enabled: true
     swagger-ui:
        enabled: true
         supported-submit-methods: []
    packages-to-scan: org.esupportail.esupsignature.web.ws
```
Lorsque votre configuration sera terminée, vous devez creer un commit git, ceci afin d'éviter tout problème lors d'une prochaine mise à jour. Les ⊕ commandes git à lancer:

```
git add .
git commit -m "ma conf de prod"
```
## <span id="page-12-1"></span>logback.xml

```
 <appender name="FILE" class="ch.qos.logback.core.FileAppender">
    <file>logs/esup-signature.log</file>
     <append>true</append>
     <immediateFlush>true</immediateFlush>
     <encoder>
         <pattern>[%-5level] %date{dd/MM/yyyy HH:mm:ss} %logger{35} - %msg%n</pattern>
     </encoder>
 </appender>
```
## <span id="page-12-2"></span>src/main/resources/i18n/messages.properties

Vous pouvez modifier les premières ligne du fichier messages.properties pour spécifier le texte du footer et le titre de l'application

```
application.title = Esup Signature
application.footer=Université de Rouen Normandie
```
## Logos et filigrane

Vous avez la possibilité de modifier les logos et le filigrane de la signatire(watermark). Pour cela vous devez modifier les fichiers qui se trouvent dans le dossier src/main/resources/static/images/ :

- Le logo esup-signature correspond aux fichiers logo.png et logo.svg (le png doit faire maximun 45px de haut si vous ne voulez pas avoir à moddifier le css)
- Le logo de l'unviversité visible dans les emails correspond au fichier logo-univ.png
- Le filigrane correspond au fichier watermark.png. Ses dimenssions doivent être de 300\*150 ou de 600\*300

La suite ici : [Compilation et déploiement](https://www.esup-portail.org/wiki/pages/viewpage.action?pageId=818708487)⊘